# **PEMBUATAN KUIS PADA MULTIMEDIA PEMBELAJARAN INTERAKTIF DENGAN FITUR** *TRIGGERS SOFTWARE POWERPOINT*

**Ardian Arief**

Pendidikan Guru Sekolah Dasar Universitas Sarjanawiyata Tamansiswa E-mail:ardian.arief03@ustjogja.ac.id

**Abstract**: At this time the learning media is one aspect that plays a role in learning. One is the role of media in the form of interactive learning, where students become the center of learning and the teacher as a facilitator and motivator. One aspect that needs to appear on an interactive learning media is the quiz feature. Microsoft Powerpoint is one of the bases that can be used for developing interactive learning media. Through this application the presentation of the evaluation of learning can be realized with interesting, fun, and attract students to focus in evaluation of learning. Techniques or features that can be used are *triggers* and script macros.

**Keywords**: learning media, Powerpoint, triggers

Media pembelajaran merupakan salah satu hal yang mutlak keberadaanya dalam sebuah proses pembelajaran di sekolah, terlebih lagi dibarengi dengan kemajuan teknologi yang menuntut perkembangan dan akselerasi dalam pembelajaran. Kehadiran media pembelajaran bisa menjadi salah satu cara untuk mengaktifkan pembalajaran sekaligus mengubah konsep *teacher center* menjadi *student center.*Levie & Lentz (1982) dalam Azhar Arsyad (2007:17) berpendapat bahwa fungsi media pembelajaran khususnya media visual yaitu: *Pertama* fungsi atensi yaitu menarik dan mengarahkan perhatian siswa untuk berkonsentrasi kepada isi pelajaran yang berkaitan dengan makna visual yang ditampilkan atau menyertai teks materi pelajaran; *Kedua,* fungsi afektif yaitu dapat menggugah emosi dan sikap siswa misalnya informasi menyangkut masalah sosial atau ras. *Ketiga,* fungsi kognisi; dan *Keempat* yaitu fungsi kompensatoris. Fungsi ini berkenaan dengan kemampuan media dalam mengakomodasi siswa yang lemah dan lambat dalam menerima pelajaran yang disajikan dengan teks atau disajikan secara verbal.Selanjutnya, Nana Sudjana &Ahmad Rivai (2007:2) menjelaskan pula bahwa media pengajaran dapat mempertinggi proses belajar siswa dalam pembelajaran yang pada gilirannya daharapkan dapat mempertinggi hasil belajar yang dicapainya. Terdapat beberapa alasan yang menyebabkan kenapa media dapat mempertinggi proses belajar siswa. Salah satu alasan tersebut yaitu berkenaan dengan manfaat media dalam proses pembelajaran.

Media pembelajaran yang populer saat ini adalah media berbasis teknologi dalam bentuk multimedia pembelajaran interaktif. Menurut Munir (2012:110) multimedia interaktif adalah suatu tampilan multimedia yang dirancang oleh desainer agar tampilannya memenuhi fungsi menginformasikan pesan dan memiliki interaktifita kepada penggunanya (*user*). Multimedia interaktif bisa memuat beberapa media sekaligus dalam satu paketnya. Dalam sebuah multimedia interaktif pembelajaran yang utuh biasanya memiliki komponen kompetensi, materi ajar, kepustakaan, dan evaluasi. Salah satu bentuk media interaktif yang berbasis teknologi adalah multimedia pembelajaran interaktif berbasis *powerpoint*, yang merupakan salah satu *software* yang umum di kalangan pendidik dan peserta didik. *Powerpoint* merupakan apikasi yang umum ditemukan disetiap laptop ataupun dekstop komputer, sehingga ini menjadi alasan kuat dalam menggunakan *powerpoint* sebagai basis pengembangan media pembelajaran interaktif.

Pada umumnya *powerpoint* hanya digunakan untuk media presentasi saja, namun lebih dari itu powerpoint bisa dikembangkan menjadi media pembelajaran yang interaktif. Banyak fitu-fitur yang mungkin belum digunakan, padahal kwalitas fitur tersebut tidak kalah dengan *software* sejenis. Beberapa komponen yang bisa dikerjakan dengan *powerpoint* pada multimedia pembelajaran interaktif adalah animasi sederhana dan kuis. Untuk animasi sederhana tidak akan dibahas lebih

dalam karena pada umumnya pengguna *software* powerpoint bisa meng*software*kan fitur ini menjadi sebuah animasi sederhana.

Kuis adalah salah satu komponen yang biasanya muncul di media pembelajaran interaktif. Menurut Munir (2012:61), praktik dan latihan dalam sebuah media umumnya digunakan untuk proses pembelajaran latihan keterampilan dan pesertadidik diharapkan mampu menguasai keterampilan tersebut. Kemudian Munir (2012:117) menyatakan bahwa "multimedia mampu memperjelas suatu masalah dengan kemampuan animasi dan video". Fitur yang disediakan oleh *powerpoint* untuk mengembangkan kuis ialah *Triggers* dan *Macros*, namun pada artikel ini pembahasan hanya dibatasi pada penggunaan fitur *tirigers* saja. Dengan adanya fitur tersebut, user atau pesertadidik bisa lebih berinteraksi dalam mengerjakan latihan dalam bentuk kuis. Tentunya si pengembang atau desainer media harus memiliki kemampuan dalam pengoprasian fitur ini. *Powerpoint* mampu membuat komponen kuis ini menjadi sesuatu yang menarik perhatian (atensi), berfungsi dalam mengakomodasi beberapa karakter belajar siswa (kompensatoris), dan tentunya diharapkan mampu meningkatkan aspek kognitif peserta didik.

## **PEMBAHASAN**

### **A. Kedudukan Media Pembelajaran**

Media pembelajaran menurut Sukiman (2012:29) adalah "Segala sesuatu yang dapat digunakan untuk menyalurkan pesan dari pengirim ke penerima, sehingga merangsang pikiran, perasaan, perhatian dan minat serta kemauan peserta didik sedemikian rupa, sehingga proses belajar terjadi dalam rangka mencapai tujuan pembelajaran secara efektif". Dari pendapat tersebut dapat diketahui bahwa kedudukan media pembelajaran dalam sebuah proses pembelajaran sangat penting, bukan lagi sebagai alat bantu semata namun sudah menjadi bagian yang terintegrasi dalam pembelajaran.

Oleh karena pentingnya posisi media dalam pembelajaran, maka pemilihan media juga menjadi lasan utama dalam mengimplementasikan ke dalam pembelajaran. Pembelajaran merupakan sebuah proses berkomunikasi antara pengajar ke peserta didik. Karena adanya komunikasi inilah media menjadi berperan dalam menjembatani proses transfer keilmuan. Menurut Daryanto (2010:7) bahwa "Tanpa media, komunikasi tidak akan terjadi dan proses pembelajaran sebagai proses komunikasi juga tidak akan bisa berlangsung secara optimal".

Kehadiran media pembelajaran dalam sebuah proses pembelajaran memberikan keleluasaan bagi guru dan siswa dalam menentukan cara belajar sesuai dengan gaya belajar masing-masing. Karena pada dasarnya terdapat tiga gaya belajar yaitu auditorial, visual dan kinestetik. Dengan adanya beberapa gaya belajar, maka aspek pemilihan serta penggunaan media pembelajaran harus tepat agar sesuai dengan gaya belajar yang dimiliki oleh peserta didik.

### **B. Powerpoint**

Perangkat lunak atau *software powerpoint* adalah *software* yang diproduksi oleh *Microshoft*. Sampai saat ini *software* ini sudah memiliki versi sampai *Microsoft Powerpoint* Versi 2015. Perbedaan dari setiap versi terdapat pada visual atau tampilan antarmuka, fitur-fitur tambahan dan pengembangan akses untuk mempermudah pengguna dalam menggunakan menu-menu di *software* ini. Semakin tinggi versi *powerpoint*, akan semakin meningkatkan kinerja fitur dan output datanya. Data yang dikerjakan dengan diversi terbaru, akan sulit dibuka pada versi sebelumnya, karena fitur atau *plug-in* versi baru tidak terbaca di versi lama.

Beberapa fitur umum yang terdapat di powerpoint adalah:

- 1. Tema (*theme*), pengguna bisa memilih tema pada tampilan yang akan ditampilkan. Selain itu pengguna juga bisa mengembangakan tema sendiri sesuai keinginan dan kebutuhan.
- 2. Animasi (*animation*), setiap objek yang dimasukkan ke dalam data pengerjaan bisa diberikan animasi gerak untuk memperindah tampilan. Selain itu animasi ini juga bisa di edit sesuai kebutuhan, seperti mengedit waktu tampil, arah animasi dan sebagainya.
- 3. Transisi (*transition*), setiap frame atau slide bisa dibuat dengan perubahan transisi yang menarik sehingga tidak membosankan.
- 4. Multimedia (*insert object*), pengguna bisa memasukkan banyak objek dengan tipe yang berbeda seperti gambar, suara, video dan sebagainya.

Berikut adalah tampilan awal *powerpoint*  versi 2010.

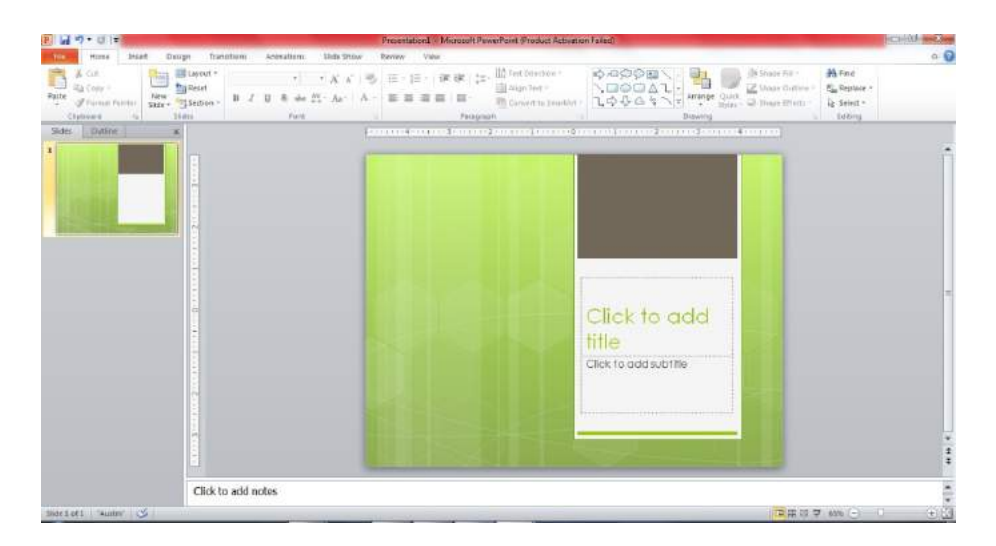

**Gambar1. Tampilan** *Powerpoint***<sup>2010</sup> Gambar 1. Tampilan** *Powerpoint***<sup>2010</sup>**

## C. **Triggers**

Fitur *triggers* merupakan salah satu fitur yang sudah ada pada versi-versi sebelumnya, namun bisanya pengguna *software* ini jarang mengakses fitur *triggers*. Dengan menggunakan fitur *triggers*, pengguna bisa membuat banyak pergerakan yang unik dengan memprogram sebuah tombol yang nantinya akan memberikan perintah untuk menggerakkan beberapa animasi objek.

Fitur *triggers* bisa diadopsi untuk membuat kuis di media pembelajaran berbasis *powerpoint*. Dengan trik menggunakan *triggers*, siswa bisa dikonsep untuk belajar memahami setiap pertanyaan dan jawaban yang disajikan dengan visual yang menarik. Setiap pertanyaan dan jawaban bisa diprogram agar memberikan penjelasan yang tepat kepada user atau siswa.

Fitur *triggers* pada *softwarepowerpoint* berada pada *toolbars* seperti yang ditunjukkan pada gambar 2.

Fitur *triggers* hanya akan muncul atau aktif, jika objek yang telah dimasukkan sudah diberi efek animasi. Setelah efek muncul di *animation pane*, maka efek tersebut bisa diteruskan ke *triggers*. Cara lain untuk menemukan fitur *trigges* selain di *toolbar* adalah dengan melalui efek yang kita pilih lalu di setting ulang, seperti gambar 3.

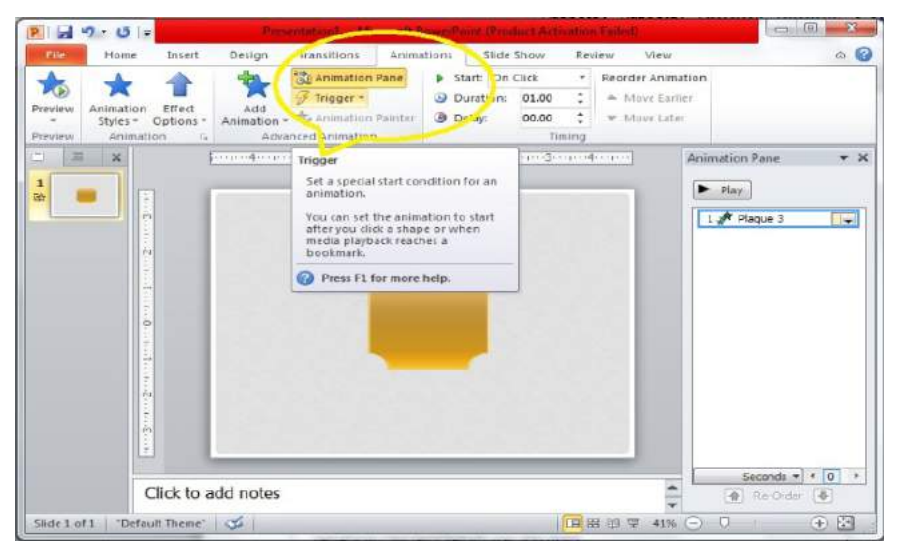

**Gambar 2. Letak** *triggers* **pada** *software* **powerpoint**

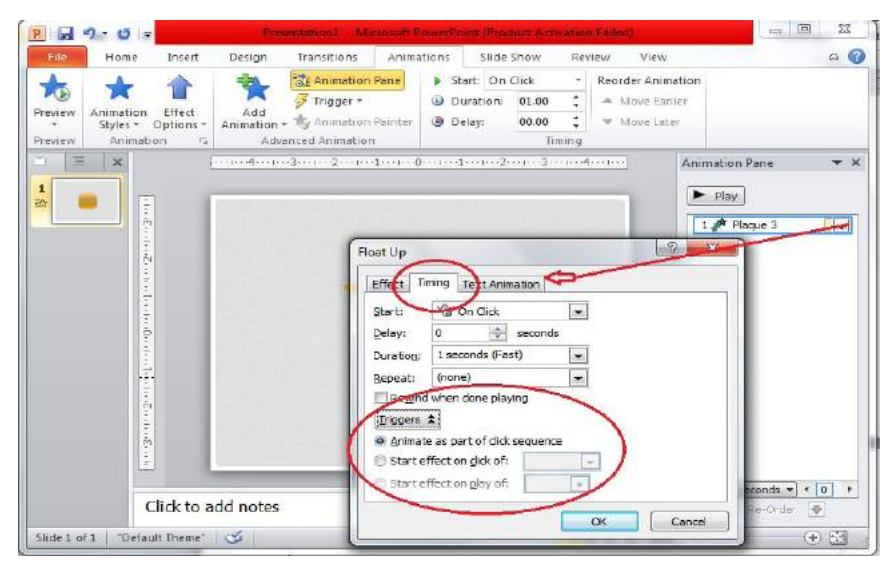

**Gambar 3.** *Triggers* **disettingan efek**

Berdasar gambar 2, yang penting untuk diketahui ialah fungsi dari beberapa fitur yang ditawarkan. Pada tool *timing,* terdapat beberapa menu yang diperlukan dalam mengaktifkan *triggers*, yaitu:

- 1. *start* yang memiliki tiga pilihan yaitu *Start On Clikck* (efek akan aktif jika di klik), *Start With Previous* (efek akan aktif di *slide show*), dan *Start After Previous* (efek akan aktif setelah efek sebelumnya selesai);
- 2. *triggers*, yang memiliki tiga pilihan menu. Klik pada pilihan yang kedua (*start effect on click of*) maka akses akan terbuka dengan memilih salah satu objek yang dijadikan tombol akses.

Setelah mengetahui letak fitur *triggers*, langkah selanjutnya ialah memahami prosedur

penggunaan trik ini. *Triggers* adalah sebuah fitur dimana pembuat media bisa memprogram jalannya sebuah efek melalui tombol yang sudah disediakan. Jadi, pada intinya semua efek yang sudah dimasukkan bisa dijalankan hanya dengan sekali menekan tombol yang sudah di *triggers*.

Setelah mamahami cara kerja *triggers*, selanjutnya masuk ke tahap desain visual. Kreasikan visual yang menarik untuk siswa sesuai dengan karakter masing-masing. Lengkapi jawaban dengan ulasan atau notifikasi untuk memperjelas jawaban yang nantinya apabila siswa mengakses sebuah jawaban. Nantinya ketika siswa meng-klik salah satu jawaban, maka akan muncul notifikasi penjelasan jawaban tersebut. Setiap jawaban bisa diberikan satu notifikasi yang berbeda, atau satu notifikasi untuk beberapa jawaban. Pemberian efek boleh bebas sesuai keinginan pengembang. Sebagai contoh desain ada pada gambar 4.

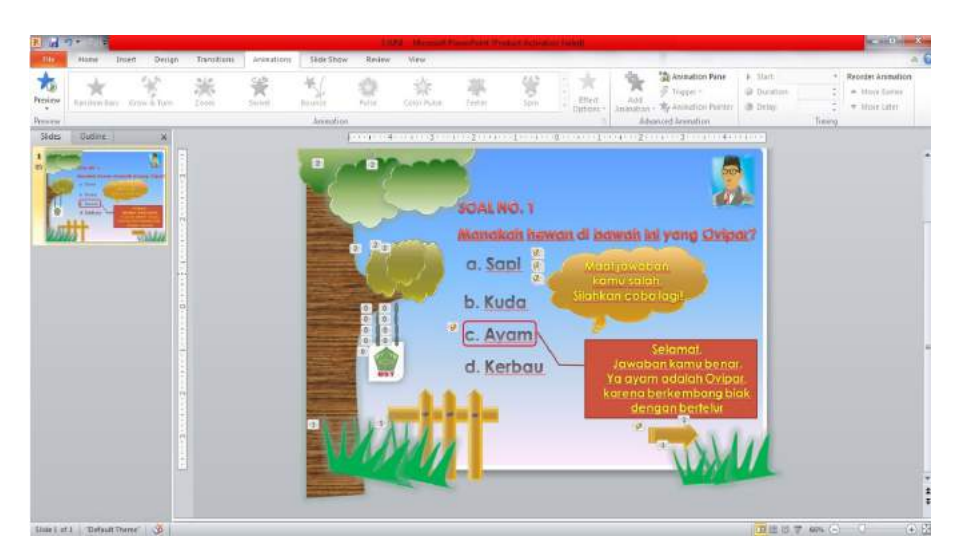

**Gambar 4. Contoh desain visual kuis**

Notifikasi jawaban "salah" dan "benar" sebaiknya di group,agar saat memberi efek tidak terpisah. Setelah desain dianggap selesai, tahap berikutnya ialah memberikan efek untuk notifikasi. Notifikasi yang menginformasikan jawaban "salah", diberikan efek "masuk/*entrance*" dan "keluar/*exit*". Untuk jawaban yang "benar" cukup diberi efek "masuk/*entrance*" karena setelah itu objek panah atau tombol ke soal berikutnya muncul.

Setelah semua objek notifikasi diberi efek, maka pada *animation pane* atau pada objek notifikasinya di di *triggers* dengan cara seperti pada gambar1 dan gambar2. Objek notifikasi "salah" di *triggers* menuju jawaban yang dianggap salah, jika mengacu pada gambar3 maka notifikasi "salah" di *triggers* ke jawaban: *a. Sapi; b. Kuda; d. Kerbau*. Dan notifikasi "benar" di *triggers* ke jawaban *c. Ayam*.

Langkah-langkah mengaktifkan *trigger* pada setiap pilihan jawaban adalah sebagai berikut:

- 1. notifikasi yang "salah" diberi efek "masuk/ *entrance*" dan "keluar/*exit*" (efek bebas);
- 2. efek "masuk/*entrance*" dan "keluar/*exit*" tadi di arahkan ke menu *timing*, dengan cara
- 3. efek yang "masuk/*entrance*" diposisikan pada fitur "*Start On Click"*, fitur ini bisa di akses di *animation pane* lalu klik panah efek terebut;
- 4. efek yang "keluar/*exit*" diposisikan ke fitur "*Start After Previous*"
- 5. lakukan langkah I-III pada notifikasi "salah" ke semua jawaban yang dianggap salah;
- 6. notifikasi "benar" diberikan efek "masuk/ *entrance*", kemudian di *triggers* ke jawaban yang dianggap benar, dengan posisi "*Start On Click"*;
- 7. objek panah sebagai akses diberi efek "masuk/ *entrance*" dan di *triggers* juga ke jawaban "benar" dengan posisi "*Start After Previous*"; dan
- 8. hasil akhir pada *animation pane* adalah adanya group atau kelompok dari masingmasing pilihan jawaban soal.

Untuk lebih jelasnya mari perhatikan gambar 5.

Setelah semua efek diarahkan ke *triggers* dari masing-masing jawaban benar dan salah, maka pada *animation pane* akan terbentuk grup atau kelompok-kempok efek yang sudah masuk ke

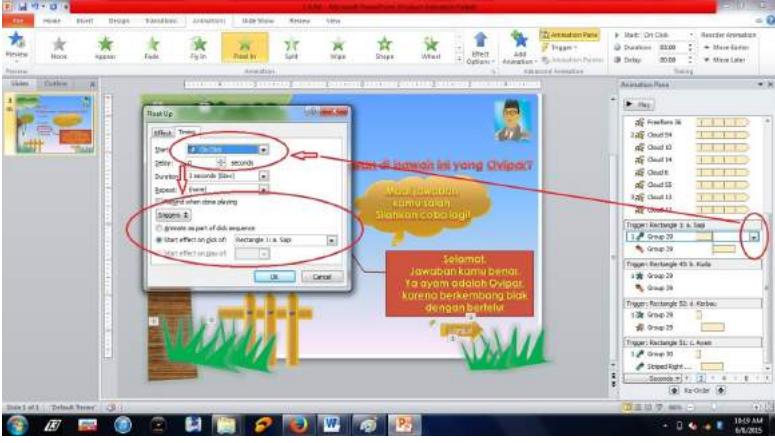

**Gambar 5. Langkah-langkah** *triggers*

meng-klik panah pada masing-masing efek, atau melaui *triggers* secara langsung pada bagian *toolbar* (lihat gambar1 dan gambar 2);

*triggers* setiap jawaban. Berikut gambar 6 hasil *triggers* setiap pilihan jawaban.

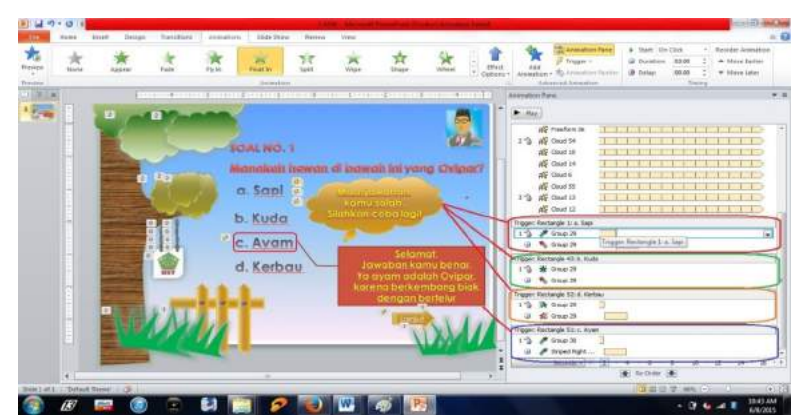

**Gambar6. Grup efek pada** *animation pane* **setelah di** *triggers*

Langkah-langkah tersebut bisa diapilikasikan alasan mengapa ke semua *slide* atau soal yang dibuat, sehingga *user* atau siswa dapat mengerjakan soal test dan sekaligus mengetahui penjelasan atas pilihan yang diklik. Berikut adalah gambar 7 hasil dari kuis yang sedang dimainkan.

staan atau oonal , semigga peserta atau user mendapat umpan balik untuk berlatih ulang mencari jawaban yang benar atau lanjut ke pertanyaan berikutnya. Untuk meningkatkan aspek perhatian (attention) user atau peserta didik, setiap alasan mengapa soal yang dijawab tersebut "salah" atau "benar", sehingga peserta didik

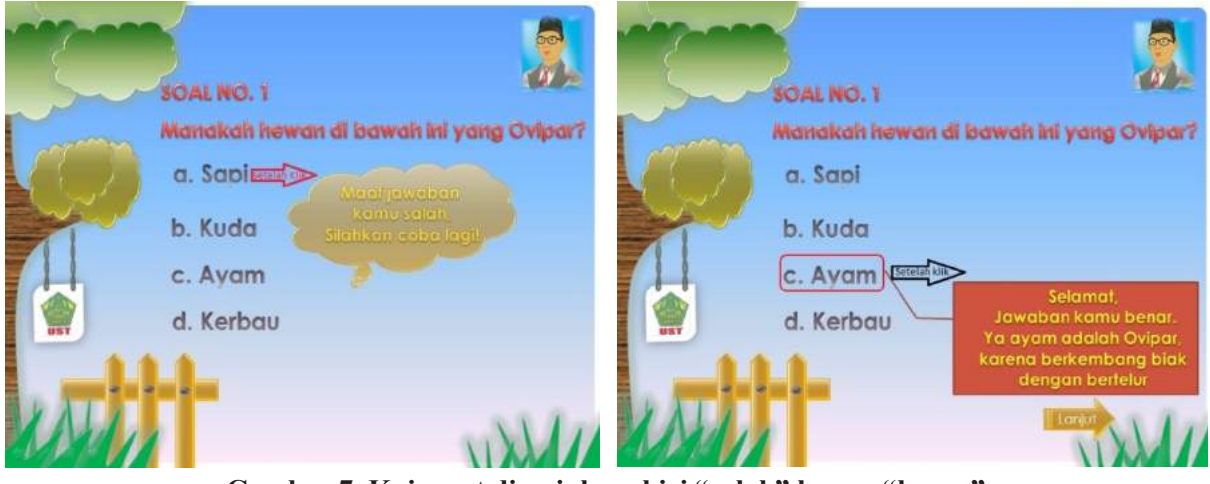

Gambar 7. Kuis saat dimainkan, kiri "salah" kanan **"benar**"

pada paragraf sebelumnya adalah desain yang telah untuk balik pada paragraf sebelumnya adalah desain yang pada pangraf sebelumnya dalam desam yang<br>paling dasar dan sederhana. Hal-hal yang dapat wangkan ieum ianjut iaian memberika penjelasan pada notifikasi yang muncul tentang Pada intinya desain yang telah dijelaskan dikembangkan lebih lanjut ialah memberikan dikembangkan dikembangkan dikembangkan suara atau video. Fitur ini bisa diakses melalui memberikan penjelasan pada *insert* lalu *media* (*audio* dan *video*), menu *insert* lalu *media* (*audio* dan *video*), atau melalui sub-menu yang terdapat pada effek yang mencul di *animation pane* seperti pada gambar 8. opsi jawaban bisa diprogram untuk mengeluarkan

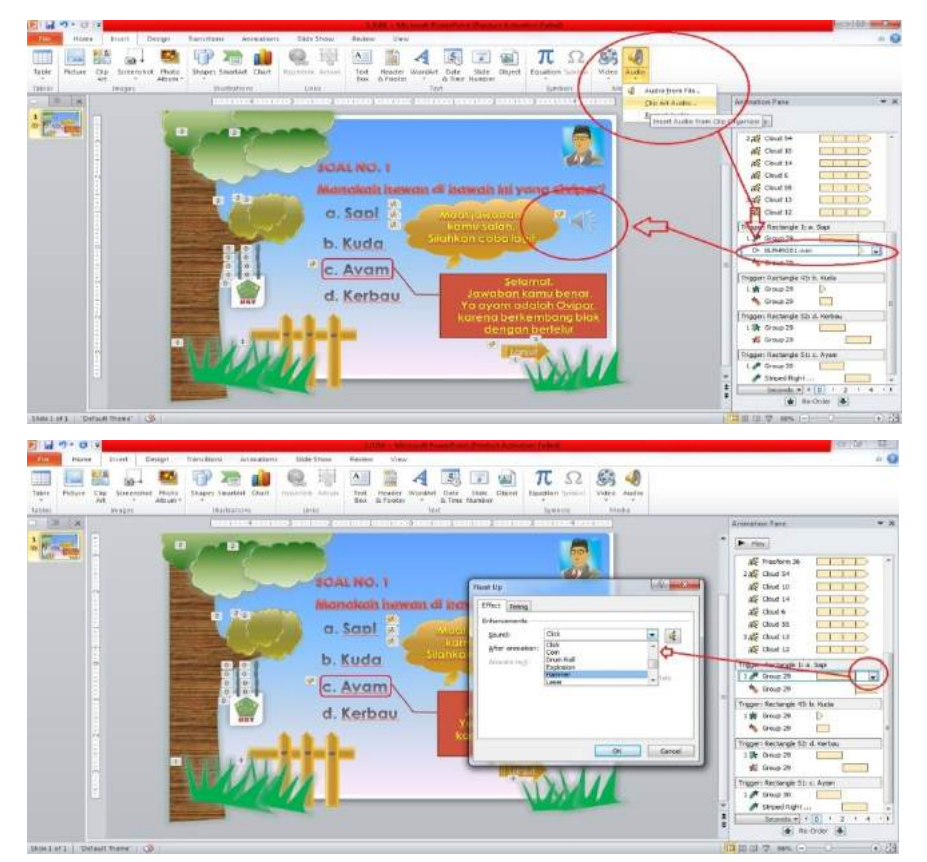

**Gambar8. Memasukkan audio pada objek Gambar 8. Memasukkan audio pada objek**

### **PENUTUP**

Multimedia pembelajaran interaktif memiliki peranan dalam sebuah pembelajaran. Penerapan dan sajian yang tepat dianggap mampu meningkatkan perhatian, karakter pembelajaran dan aspek-aspek yang lain. Multimedia interaktif yang memiliki beberapa kelebihan diantaranya mampu menyajikan beberapa format media seperti audio,visual, dan video. Dalam sebuah multimedia interaktif pembelajaran memuat beberapa komponen, salah satunya adalah kuis interaktif. Salah satu *software* yang dapat digunakan untuk mengembangkan multimedia pembelajaran interaktif dan kuis adalah *powerpoint*. Dengan *software* ini desainer media dapat dengan mudah menyajikan kuis yang interaktif dan diharapkan mampu meningkatkan aspek pembelajaran *user* atau pesertadidik.

Salah satu fitur yang dimiliki *software powerpoint* untuk membuat kuis adalah *triggers*. Melalui fitur ini desainer bisa memprogram beberapa tombol untuk menjalankan beberapa proses atau efek. Dengan fitur ini setiap pilihan jawaban bisa diprogram untuk memunculkan notifikasi tentang penejelasan dari soal yang diklik, sehingga siswa termotivasi untuk mencoba meneruskan kuis.

#### **DAFTAR PUSTAKA**

- Azhar Arsyad. 2007. *Media pembelajaran.* Jakarta: Raja Grafindo Persada
- Daryanto. 2010. *Media pembelajaran "peranannya sangt penting dalam mencapai tujuan pembelajaran".* Yogyakarta: Gava Media
- Munir. 2012. Multimedia konsep dan *software* dalam pendidikan. Bandung: Alfabeta
- Nana Sudjana dan Ahmad Rifai. 2007. *Media pengajaran.* Bandung: Sinar Baru Algesindo.
- Sukiman. 2012. *Pengembangan media pembelajaran*. Yogyakarta: Pedagogia